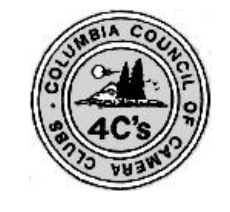

Camera Clubs <http://columbiacameraclubs.org/> Film Pack Camera Club

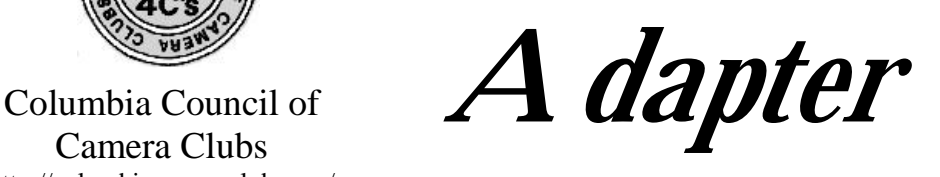

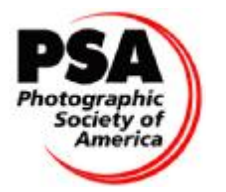

Photographic Society of America <http://psa-photo.org/>

#### **Editor: Jon Fishback. FPPW, LRPS** May 2012

**Meetings will be the 1st, and 3rd Tuesdays of each month September through May at the Marshall Center 1009 E. McLoughlin Blvd, Vancouver WA 7:00pm—9:00pm**

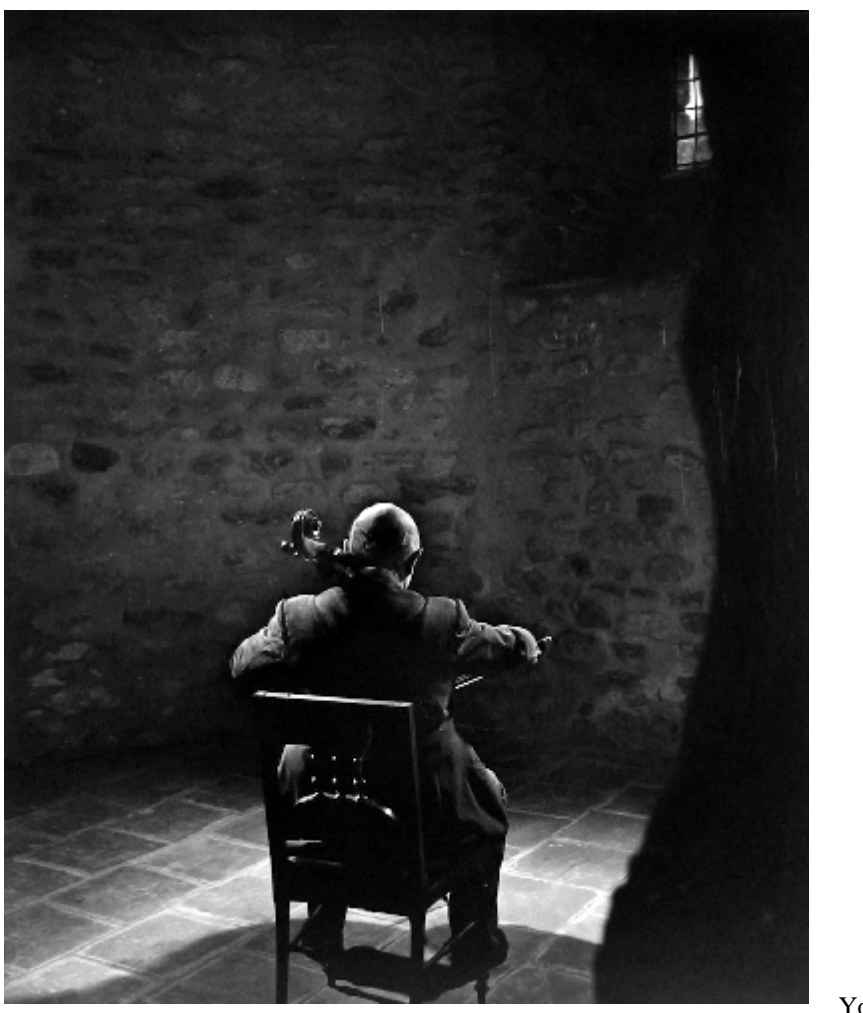

A Portrait Is More Than A Face

Pablo Casals

Yosuf Karsch

#### **Goodies list and Schedule**

May 2012

1st Prints.& Prog. C. Snell 15th Competition L. Trung 22nd Board Meeting D. Fischer

**The above folks are responsible for bringing snacks and juice to the meeting. If you cannot bring goodies please call Sharon Deming 360-896-9476 and arrange a swap.** 2

# FILM PACK CAMERA CLUB OUTINGS AND MEETING SCHEDULE FOR 2012

## **5/1/12 Print judging and program. David LaBriere on greeting cards.**

### **5/15/12 EID judging**

**There are no field trips planned for May.** 

### **FYI….2012 PSA CONFERENCE 9/16-9/22 IN SAN FRANCISCO**

### **2012 4Cs CONVENTION 9/28-9/30 IN PASCO, WA**

If you'd like to attend field trips, please let Tammy know by e-mail [\(circa60@comcast.net\)](mailto:(circa60@comcast.net)) or add your name to the sign-up sheet at our next meeting. As always, if you have any thoughts or suggestion for field trips, near or far, please let Tammy know.

Unless otherwise noted, all trips are day trips.

All outings are proposed and subject to change. It will depend on club interest and participation. Ideas and suggestions welcome.Those interested in a trip need to work together on times, etc.

Visitors are always welcome to meetings and field trips!

For those of you participating in the outings, please forward images and text regarding the experience, to the newsletter at [jpf1@aol.com](mailto:jpf1@aol.com).

2012 "The Body in Motion" Photo Contest

### **Prizes:** \$600.00 cash prizes awarded

- *First Place*: \$300 cash prize. The winning image will be featured on the Profotio.com homepage slideshow
- *Second Place*: \$200 cash prize. The winning image will be featured on the Profotio.com homepage slideshow
- *Third Place*: \$100 cash prize. The winning image will be featured on the Profotio.com homepage slideshow
- *3 honorable mentions*: The winning images will be featured on the Profotio.com homepage slideshow

**Sponsor:** Profotio

**Deadline:** June 1st, 2012 (11:59PM CST)

**PRACTICE AND HONE YOUR SKILLS BY SHOOTING THE REQUEST FROM PARKS AND REC DEPARTMENT.** 

### **This is everyone's responsibility in order to keep our rent low.**

The following is a rough list of the fun needs of the Parks and Rec. Sign up for the opportunity to shoot at one of these events. Send an email to Frank Woodbery at: [VANCWA@Comcast.net](mailto:VANCWA@Comcast.net) for information regarding dates and times.

### **Community Gardens**

**Off Leash parks – photos of people and their dogs** 

**Trails, Disc golf course, People on horses at Whipple Creek Trail, Skate park at Waterworks, Fairgrounds Park, Bosco Park** 

**Youth Basketball at Marshall Center Gym** 

**Girls Volleyball at Marshall Center Gym** 

**Firstenburg Community Center Gym** 

**Firstenburg Fitness Center** 

**Activities at Luepke Center 1009 E. McLoughlin, behind Marshall Center** 

**Activities at Marshall Center**  SHOOT, PLACE IMAGES ON A DISC, CONTACT FRANK FOR INSTRUCTIONS ON DELIVERY.

Every time someone tells me how sharp my photos are, I assume that it isn't a very interesting photograph. If it were, they would have more to say.

~Author Unknown

When words become unclear, I shall focus with photographs. When images become inadequate, I shall be content with silence. ~Ansel Adams

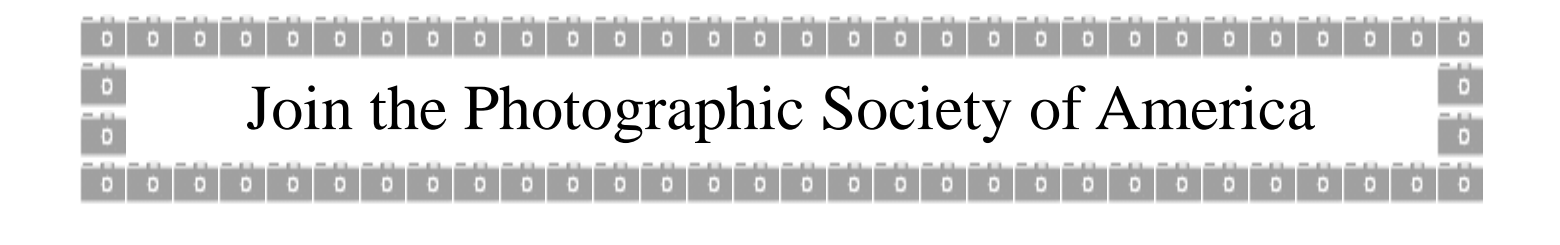

# **Year To Date Competition Results 2011—2012**

 $\mathsf{r}$ 

Totals For Print Competitions 2011-2012

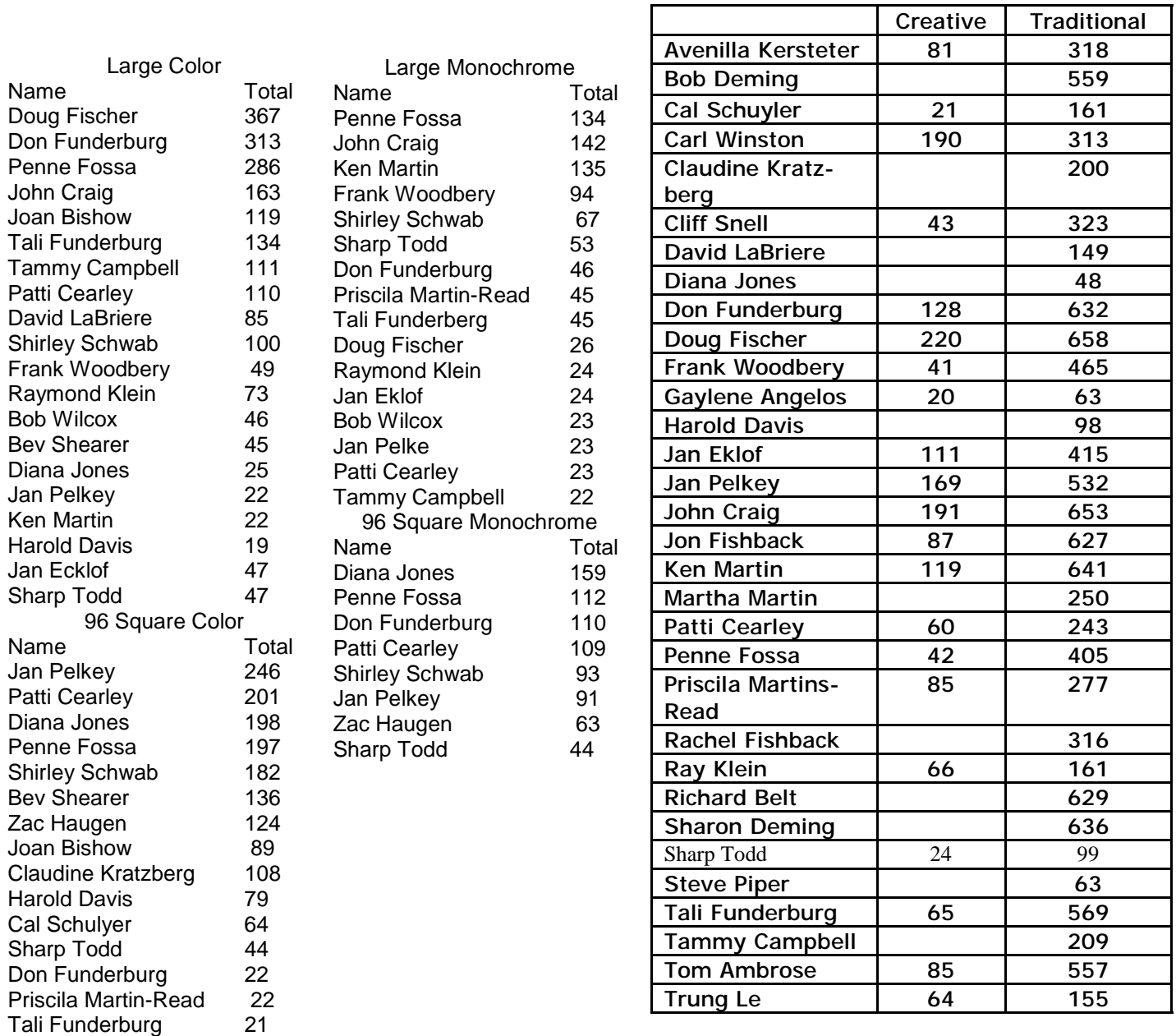

While there is perhaps a province in which the photograph can tell us nothing more than what we see with our own eyes, there is another in which it proves to us how little our eyes permit us to see. ~Dorothea Lange

# **Year end Banquet**

It's time to get started with the info on the end-of-the-year banquet so you can put it on your calendars and cast your vote for the banquet menu!

This year the banquet will be held on Tuesday, June 5 at Club Green Meadows, 7703 NE 72nd Avenue. A no-host social will begin at 6:30 p.m., with dinner at 7:00. Following the dinner, there will be a presentation of everyone's best photos and awards to the best-of-thebest. This is lots of fun and very sociable...so plan to be there!

We must select from the following two buffet options which will accommodate both vegetarians and carnivores...if you think you'll be at the dinner, please let me know which you would prefer.

- 1) Country (beef and chicken, with pasta primavera for those who don't do meat)
- 2) Italian (both meat and vegetarian lasagna plus cheese tortolini)

 In addition to the main course, there will be 2 salads, a vegetable, rolls, desert, plus coffee, tea, and punch). The price is \$25 per person (tax and tip are included) for whichever option we choose.

If you have any questions, e me or call me (896-9476)...and put June 5 on your calendar!

Sharon Deming

# **Program for May 05/01/12**

# : David LaBriere On Greeting Cards

Everything you wanted to know about an alternative use for you beautiful photographs. What to use, where to get it and the tools involved.

# **Don't miss this program, it will be different and informative.**

# **How** 6 **to upload photos to the Website**

# **Filmpack.org**

- 1 **Select the images you would like to upload to the website and rename them to those names you would like to appear with them on the website**
- 2. **Access the website using the url [www.filmpack.org](http://www.filmpack.org)**
- a. On the homepage, click on "Members Gallery".
- b. On Member's Gallery page, click on "Identification".
- c. In "Username" type your name as it appears on the membership list

d. In "Password" type your pre-arranged password, or if you have never logged in before, type your first name followed by a "'1" (one).

If all has gone as expected, the choice in the Identification menu will change to "Logout" indicating that you are logged in.

### 3. **Click on "Menu"**

- a. You'll be offered several choices. At the bottom of the list, choose "Upload Photos"
- b. The next screen will offer you the choice of "Drop into existing album" or "Create a new Album".
- c. If you choose "Drop into existing album" you'll be presented with a drop down list which offers several choices of albums.
- d. You can create a personal album by selecting "members/(your name)".

You can add to a photo tour album by selecting the name of the tour.

### 4. **In the box labeled "Select Files", click "Browse".**

- a. This will bring up a representation of your computer desktop.
- b. Open folders or scroll until you find the picture you want to upload, +then click "upload"
- c. The photo is now uploaded to the album you have selected.

You can repeat step **b** as often as you like, though most members limit themselves to twenty pictures.

### 5. **When you have finished uploading your photos**, **go back to the "Identification" menu and log out.**

#### 6. **A few things to note.**

a. Pictures are normally displayed in a 500 by 600 pixel space, so for speed you can limit your maximum dimension to 600 pixels.

b. You can upload far more detail than that, in which case your picture can be displayed in "hi-definition" by any user. It can also be copied by any user, so if you upload a high resolution picture, you are giving away control of your photos.

c. You cannot, at this time, delete or re-arrange the photos in your album, so choose your photos and their order carefully. You can change your password by going to the "Identification" menu and choosing "Customize"

d. If you lose your password or if for some reason it doesn't work, you will be offered a new arbitrary password via Email. Once logged in, you can change that password to one of your choice.

#### Presidents Message: Saving and Organizing Pictures

Here is a problem all photographers need to deal with - how to store and organize all our pictures. I know many of us have no system. We end up with pictures all over our computer in different folders. The default method often used is naming a folder and moving the associated pictures into them; i.e. "Beach July 2006" or "Summer 2009". This can work but really does not organize your pictures in any meaning full manner. If this is your method I suggest you name your folders by date using the prefix "YYMM"; i.e. "0907 Beach" or "0906 Summer". That will at least sort the folders in date order. Then place all the folders in a single location on your computer so that you can easily locate any folder.

If you want a more sophisticated method you probably have it built into your photo editing software. Most of us are using Adobe Elements, Lightroom or Photoshop. Each of these has its own tools for organizing your pictures and they are very comprehensive. There is a learning process required for each of these products.

Elements was created for the armature photographer. It has grown to now include many creative features for the more serious photographer. For pure value and power at a reasonable cost it is hard to beat. Elements "Organizer" allows you to batch rename pictures, create albums by subject matter and use keywords (tags). Individual pictures from different albums can be collected into Catalogs for presentation such as slide shows or printing contact sheets. There are many sources on information to help learn how to use the Organizer in Elements.

 Photoshop uses Bridge. Because Bridge does not have a keyword feature it has some short comings as a great photo organizer but it is good at rating your pictures as to quality and locating them by the rating. It has several methods of doing this using stars or a label. You can create folders as described in the first paragraph and define the folders to Bridge as favorites so that they are very easy to access.

The most powerful at organizing pictures is Lightroom. It was developed by Adobe for first being a picture organizer and second a picture editor. It is for the person that has a very large archive of pictures but does only the basics of editing. Lightroom was designed for the professional photo journalists that needs to save tens of thousands of pictures but only needs the basic editing functions such as cropping, brightening & sharpening and the not creative features available in Photoshop. The learning curve for Lightroom is a bit longer than Elements.

There are many other picture organizers such as ACDSEE, Picasa & Thumbsplus. They each have the strong points and short comings. Some of these organizers save your pictures in the "cloud". This has advantages and disadvantages. It is nice to have a backup off site in case your computer crashes & burns but there is a history of these companies failing or changing ownership with their policies and storage methods changing. Also privacy and maintaining control of your pictures is always a concern. Picasa has been recently acquired by Google which is changing how pictures stored there are being managed.

I do suggest that you establish a standard process for managing your pictures. By that I mean that you always follow the same procedure when loading pictures on to your computer. For example I always copy all my pictures first into a Folder I created for just that purpose. I named that folder "Unloaded". I then use Bridge "*Batch Rename*" to rename all the pictures by date and sequence number - "YYMMDD0001, YYMMDD0002, etc." By naming them in that order I can always find any picture by date. Elements also can batch rename pictures. You can get help on using Elements to batch rename at *<http://www.easyelements.com/batch-file-rename.html>*. I then delete those pictures that I do not want to keep. The remaining pictures I then sort into Folders that I created by subject matter; i.e. "Animals, Flowers & Vegetation, Landscapes, People, etc. I have about 25 such folders and it is easy to sort into them because I have made them Favorites in Bridge. During the process of sorting them into the appropriate folder I will rate pictures with stars indicating my interest in coming back later to edit pictures for competition purposes.

The important thing is to have your own system and follow it consistently.